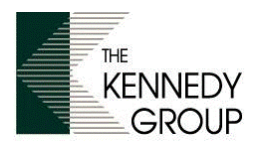

# **FTP Site Instructions**

Thank you for your business. The Kennedy Group is pleased that you will be using our FTP site to send art files.

**User Name and Password (shown below): Note\* usernames and passwords are ALL lowercase** 

User Name: **kennedygrp\customer** 

Password: **customer**

## **1.0 Instructions for Microsoft Windows Users:**

### **Use Windows Explorer**

Type in the address bar "ftp://ftp.floridamarking.com" You will then be prompted for your **kennedygrp**\**User Name** and **Password** once you enter the site.

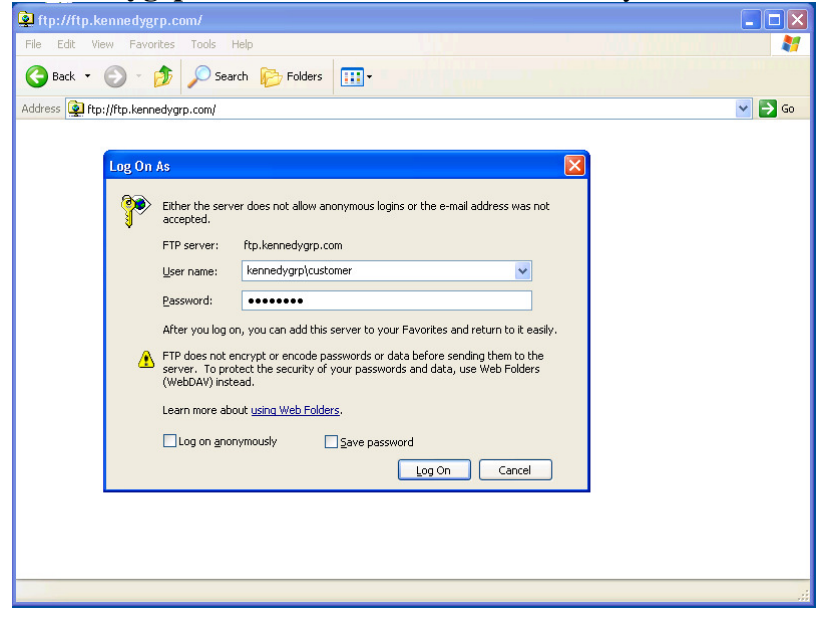

On the site navigate to (**FMP drop**) Files are able to be transferred via Drag-N-Drop **or** via copy and paste functions.

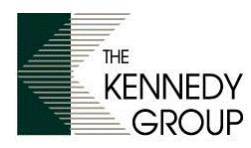

# **FTP Site Instructions**

# **2.0 Instructions for Macintosh Users:**

### **Use FTP Program (Fetch supported)**

Type in the Host field: "ftp.floridamarking.com" Then type in your **kennedygrp**\**User Name** and **Password**. Then you will enter the site.

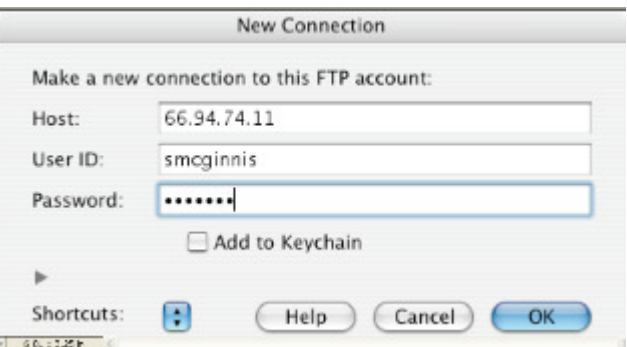

Once on the site, site navigate to (**folder number**) Files are able to be transferred via the "Put Files" function.

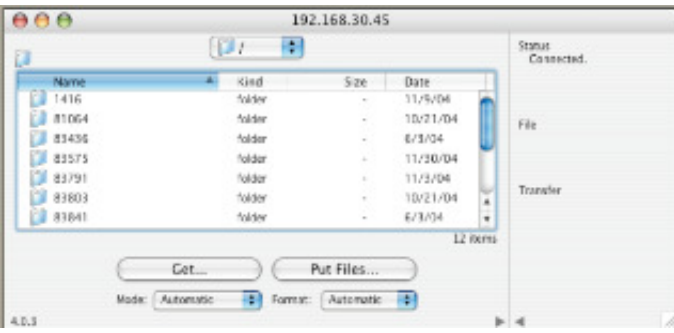

#### **The Kennedy Group will not assume responsibility for art files placed on the site until we have received proper notification.**

**In order for The Kennedy Group to know that you have placed art on the FTP site, you must notify your customer service person via email or at (440) 951-7660. Please include your purchase order #, your company name, your name, and phone number in the email so we can contact you should we have any questions.** 

#### *DISCLAIMER:*

*The Kennedy Group's FTP site is to be used as a vehicle to transmit art to The Kennedy Group. The site will only contain the art you send for a short period of time. It will be removed as soon as our art department is notified via email that you have placed it on the site. The FTP site is intended to be a tool to provide easy transfer of materials for our customers and not intended to be used as a storage device. The file size must be limited to a 10 Meg stuffed file.*